#### **FCC Information**

 This device complies with Part 15 of the FCC Rules. Operation is subject to the following two conditions: (1) This device may not cause harmful interference, and (2) this device must accept any interference received, including interference that may cause undesired operation.

This equipment has been tested and found to comply with the limits for a Class B digital device, pursuant to Part 15 of FCC Rules. These limits are designed to provide reasonable protection against harmful interference in a residential installation. This equipment generates, uses, and can radiat radio frequency energy and, if not installed and used in accordance with the instructions, may cause harmful interference to radio communications. However, there is no guarantee that interference will not occur in a particular installation.

If this equipment does cause harmful interference to radio or television reception, which can be determined by turning the equipment off and on, the user is encouraged to try to correct the interference by one or more of the following measures

# Managing videos on your computer **Windows computer requirement**

- Reorient or relocate the receiving antenna.
- Increase the separation between the equipment and receiver.
- Connect the equipment into an outlet on a circuit different from that to which the receiver is connecte
- Consult the dealer or an experienced radio/TV technician for help.

In accordance with FCC requirements, changes or modifications not expressly approved by the manufacture could void the user's authority to operate this product.

#### **Manufacturer/ Responsible party**

Audiovox Electronics Corp, 150 Marcus Blvd, Hauppauge, NY 11788 1-877-932-2269

#### **For Your Records**

In the event that service should be required, you may need both the model number and the serial number. In the space below, record the date and place of purchase, and the serial number:

• From the View videos tab, click the SELECT button in the upper right corner to check all videos and then click the SAVE button.

#### Model No. Date of Purchase Place of Purchase Serial No.

#### **Service Information**

 This product should be serviced only by those specially trained in appropriate servicing techniques. For instructions on how to obtain service, refer to the warranty included in this Guide.

#### **Technical Specification**

- From the View videos tab, click the checkbox next to the video(s) you wish to save then click the SAVE button in the upper right corner.
- All videos will be saved to the default location: My Documents\My Videos\RCA Small Wonder\Saved Videos\"Category". (Category refers to the genre or category you assigned to the video in the Video Details screen.) If no category was assigned, the video will be saved under the default locations, …\Default.
- You can add descriptive information about your videos by clicking the Video Details option found on the single view mode under the View videos tab.

- Deleting can be done in both the View and Share videos tabs.
- 1. Select the video(s) to be deleted by clicking on the checkbox next to the video(s).
- 2. Click the DELETE button (trash icon) located near the upper right corner.
- In the Share videos tab, you must first select Email Videos or Upload Videos before followina the steps above to delete videos.

Product: Digital Camera Recorder Brand: RCA Model: EZ200Electrical Consumption: 2 x AA Battery

- Intel Pentium 4 800MHz with at least 512MB of RAM
- Microsoft Windows® XP with Service Pack 2 or Windows Vista™
- SVGA or better display monitor
- Sound Card
- Video card with display settings set at a screen resolution of 800x600 or higher
- Windows Media Player 9 or later\*
- \* Available for free download at www.microsoft.com

- While in the View videos tab, double-click any preview image, thumbnail or file name (depending on the viewing mode) to launch the video in larger single view mode.
- While viewing the video, click the pause "**II**" button and then click EZ Grab™ located next to the video to save the current screen as bitmap or jpeg file. Click + or - under the playback screen to skip one frame forward or backward.

- 1. Click the Share videos tab.
- 2. Select Email Videos.
- 3. Select the video(s) you wish to email by clicking on the checkbox next to the video(s) you wish to send.
- 4. Click the EMAIL button.
- Videos will be automatically compressed into a more email friendly WMV format and size for sending. If you have a lengthy recording of 5MB or larger file, you may wish to use the Upload feature instead.

## **Connecting to a PC**

The descriptions and characteristics in this owner's manual are for the purpose of general reference only and not as a guarantee. In order to provide you with the highest quality product, we may make changes or modifications without prior notice. The English version serves as the final reference on all

- 1. Extend the USB Connector ARM.
- Refer to "USB Connector ARM" overleaf for more information.
- 2. Align the USB Connector ARM to USB jack of computer and insert.
- Please use the supplied USB Extender Cable if the USB Connector ARM of the camcorder is obstructed or space does not permit direct connection to PC.
- Camcorder will not record when it is connected to computer.
- 3. The first time you connect the camcorder to a PC. the RCA  $M$ <sub>s</sub> application will start installation automatically. Follow the instructions on screen for installation.
- If the installation does not start automatically, open My Computer and double-click the **EZ200** icon. Double-click **rcasw\_setup**  to start the installation.
- The installation sequence will only appear the first time you connect your camcorder to a PC. Each subsequent time you connect the camcorder to that PC, the RCA Memory Manager application should open automatically.

#### **Save**

To save all videos:

To save selected videos:

#### **Delete**

- 1. Click the Edit videos tab.
- 2. Click and drag the desired video(s) from the thumbnail collection to the Stage at the bottom of the page.
- 3. Click on a video in the Stage to load it into the edit window to the right.
- 4. Use the markers to set the new Start and End points of the video clip.
- 5. Repeat this with any or all videos in the Stage until completed.
- 6. You may rearrange the videos in the Stage by dragging them left or right.
- 7. Click on the Save button to save the new movie.
- The original video clips will remain untouched in their current location. The new movie will be saved to My Documents\My Videos\ RCA Small Wonder\Edited Movies directory.

#### s Class B digital apparatus complies with Canadian ICES-003 t appareil numérique de la class B est conforme à la norme d NMB-003 du Canada.

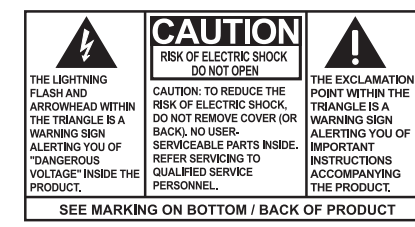

WARNING: TO PREVENT FIRE OR ELECTRICAL SHOCK HAZARD, DO NOT EXPOSE THIS PRODUCT TO RAIN OR **MOISTURE** 

#### **Playback**

• To obtain repair or replacement within the terms of this Warranty, the product is to be delivered with proof of warranty coverage (e.g. dated bill of sale), specification of defect(s), transportation prepaid,

#### **Email**

Audiovox Electronics Corp. 150 Marcus Blvd, Hauppauge, NY 11788 www.rcaaudiovideo.com © 2008 Audiovox Electronics Corp. Trademark Registered Marca Registrada Marque Deposée

This Warranty does not apply to any product or part thereof which in the opinion of the Company, has suffered or been damaged through alteration, improper installation, mishandling, misuse neglect, accident, or by removal or defacement of the factory serial number/bar code label(s). THE EXTENT OF THE COMPANY'S LIABILITY UNDER THIS WARRANTY IS LIMITED TO THE REPAIR OR REPLACEMENT PROVIDED ABOVE AND, IN NO EVENT, SHALL THE COMPANY'S LIABILITY EXCEED THE PURCHASE PRICE PAID BY

product and operational details should any discrepancies arise in other languages.

# Viewing videos on TV

- 1. Plug in the AV cable (provided) Insert the single connector end into the camcorder (AV jack) and connect the double connector ends to the corresponding video (yellow) and audio (white) input jacks on the TV. • TV output standard: NTSC
- 2. Turn on the TV and the camcorder
- 3. Switch the TV to the selected video input (refer to your TV manual for instructions).
- 4. You may play and delete videos viewed on the TV by using the camcorder buttons.

# Recording videos to VHS tape or DVD

- 1. Plug in the AV cable (provided) Insert the single connector end into the camcorder and connect the double connector ends to corresponding video (yellow) and audio (white) inputs of the recording device (VHS or DVD recorder).
- 2. Turn on the camcorder and the recording device.
- If your product is capable of storing content (such as an mp3 player, digital voice recorder, etc), it is recommended to make periodic backup copies of content stored on the product. If applicable, before shipping a product, make a back up copy of content or data stored on the device. Also, it is advisable to remove any personal content which you would not want exposed to others. IT IS LIKELY THAT CONTENTS AND DATA ON THE DEVICE WILL BE LOST DURING SERVICE AND REFORMATTING. AUDIOVOX ACCEPTS NO LIABILITY FOR LOST CONTENT OR DATA, OR FOR THE SECURITY OF ANY PERSONAL CONTENT OR DATA ON THE RETURNED DEVICE. Product will be returned with factory default settings, and without any pre-loaded content which may have been installed in the originally purchased products. Consumer will be responsible for reloading data and content. Consumer will be responsible to restore any personal preference settings.
- Properly pack your unit. Include any remotes, memory cards, cables, etc. which were originally provided with the product. However DO NOT return any removable batteries, even if batteries were included with the original purchase. We recommend using the original carton and packing materials.
- Include evidence of purchase date such as the bill of sale. Also print your name and address and a description of the defect. Send via standard UPS or its equivalent to:

- 3. Switch recording device to the video input connected to the camcorder. (Refer to your user manual of the recording device for instructions).
- 4. Start recording of your recording device and press and hold **PLAY/PAUSE** on the camcorder for 3 seconds to play all videos on the camcorder.
- Insure your shipment for loss or damage. Audiovox accepts no liability in case of damage or loss en route to Audiovox.
- Pay any charges billed to you by the Exchange Center for service not covered by the warranty.
- A new or refurbished unit will be shipped to you freight prepaid.

## For customer service and technical support Web: www.mysmallwonder.com

#### **Upload**

Uploading is another way to share larger videos/fi les or to share a video with someone using dial-up modem connection.

- 1. Click the Share videos tab.
- 2. Select Upload Videos from either YouTube or Box.net
- 3. Login to the online account provided by YouTube or Box.net. (Registration is free)
- 4. Select the video you wish to upload by clicking on the button next to it.
- 5. Click the Upload Video button.
- Optional: Enter the email address of anyone you wish to notify of the video. An email containing a hyperlink to view the video online will be sent to them. No registration is required to view the video.
- Videos will be compressed into a more web friendly WMV format and size for uploading. The maximum size for a single upload is 35 MB.

## **Edit**

Trim your video clips to include only the best footage. Better yet, trim several video clips and then join them together into one movie.

#### For more detailed instructions on using RCA Memory Manager, please refer to the help section in the software.

Windows is a registered trademark of Microsoft Corporation in the United States and other countries.

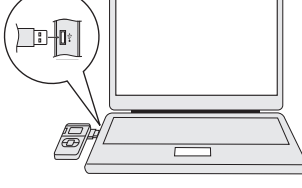

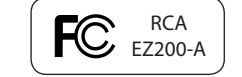

#### Warranty information **12 Month Limited Warranty Applies to RCA Audio/Video Products**

• AUDIOVOX ELECTRONICS CORP. (the Company) warrants to the original retail purchaser of this product that should this product or any part thereof, under normal use and conditions, be proven defective in material or workmanship within 12 months from the date of original purchase, such defect(s) will be repaired or replaced with reconditioned product (at the Company's option)

• This Warranty does not extend to the elimination of externally generated static or noise, to correction of antenna problems, loss/ interruptions of broadcast or internet service, to costs incurred for installation, removal or reinstallation of product, to corruptions caused by computer viruses, spyware or other malware, to loss of media, files, data or content, or to damage to tapes, discs, removable memory devices or cards, speakers, accessories, computers, computer peripherals, other media players, home

- without charge for parts and repair labor. to the Company at the address shown below. networks or vehicle electrical systems.
- PURCHASER FOR THE PRODUCT. connection with the sale of this product.

• This Warranty is in lieu of all other express warranties or liabilities. ANY IMPLIED WARRANTIES, INCLUDING ANY IMPLIED WARRANTY OF MERCHANTABILITY, SHALL BE LIMITED TO THE DURATION OF THIS WRITTEN WARRANTY. ANY ACTION FOR BREACH OF ANY WARRANTY HEREUNDER INCLUDING ANY IMPLIED WARRANTY OF MERCHANTABILITY MUST BE BROUGHT WITHIN A PERIOD OF 24 MONTHS FROM DATE OF ORIGINAL PURCHASE. IN NO CASE SHALL THE COMPANY BE LIABLE FOR ANY CONSEQUENTIAL OR INCIDENTAL DAMAGES FOR BREACH OF THIS OR ANY OTHER WARRANTY. No person or representative is authorized to assume for the Company any liability other than expressed herein in

• Some states do not allow limitations on how long an implied warranty lasts or the exclusion or limitation of incidental or consequential damage so the above limitations or exclusions may not apply to you. This Warranty gives you specific legal rights and you may also have other rights which vary from state to state.

#### **How to make a warranty claim:**

**Audiovox Electronics Corp. Attn: Service Department. 150 Marcus Blvd. Hauppauge N.Y. 11788**

1-800-645-4994

#### **What we will do:**

Provide you with a new, or at our option, a refurbished unit. The exchange unit is under warranty for the remainder of the original product's warranty period.

#### **For Canada Customers, please ship to:**

Audiovox Return Centre, c/o Genco, 6685 Kennedy Road, Unit#3, Door 16, Mississuaga, Ontario, L5T 3A5

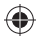

#### Información FCC Este aparato obedece las especificaciones de la Parte 15 de las regulaciones FCC.

Las funciones están sujetas a las siguientes condiciones: 1) Este aparato no puede causar interferencias dañinas, y 2) este aparato puede recibir cualquiera interferencia, incluyendo aquellas que puedan causar funciones no deseadas.

e probó este equipo y podemos afirmar que cumple con las restricciones establecidas para un dispositivo digital Clase B, de acuerdo con la Sección 15 de la Reglamentación de FCC. Estas restricciones fuero designadas para brindar una protección razonable frente a la interferencia perjudicial en una instalación residencial. Este equipo genera, usa y puede irradiar energía de radiofrecuencia y, si no está instalado o no se lo utiliza de acuerdo con las instrucciones, puede ocasionar interferencias perjudiciales para las comunicaciones de radio.

De acuerdo con las regulaciones de FCC, cambios o modificaciones no expresadas con la aprobación de Thomson Inc. podría anular la autorización del usuario para el uso de este producto.

Sin embargo, no existe ninguna garantía de que no se vaya a producir una interferencia en una instalación particular. Si este equipo produce una interferencia periudicial con la recepción de la radio o la televisión, l cual podría determinarse apagando y encendiendo el equipo, se le pide al usuario que intente corregir la interferencia siguiendo una o varias de las siguientes medidas.

Audiovox Electronics Corp. 150 Marcus Blvd, Hauppauge, NY 11788 www.rcaaudiovideo.com © 2008 Audiovox Electronics Corp. Trademark Registered Marca Registrada Marque Deposée

- Reoriente o reubique la antena receptora
- Aumente la separación entre el equipo y el receptor • Conecte el equipo a un toma corriente diferente al que conecta el
- receptor • Consulte al distribuidor o a un técnico especializado en radio / T para solicitar ayuda

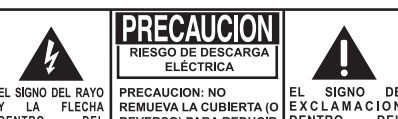

DEL REVERSO) PARA REDUCIR DENTRO TRIANGULO ES UN EL RIESGO DE DESCARGA ETRIANGOULO DI **IPRECAUCION E** E ELÉCTRICA. NO HAY ADVERTENCIA PARTES INTERNAS. LUNA SEÑAL DE ALERTANDOLO DEL REUSABLES POR EL ADVERTENCIA PELIGROSO USUARIO PARA SERVICIO INSTRUCCIONES VOLTAJE" DENTRO REFERIRSE A TECNICOS IMPORTANTE L PRODUCTO ESPECIALIZADOS. **QUE VIENEN CO** 

VER SEÑALIZACION EN EL FONDO/ REVES DEL PRODUCTO

#### Partido responsable

Audiovox Electronics Corp, 150 Marcus Blvd, Hauppauge, NY 11788 1-877-932-2269

#### Por favor, Tome nota

En caso de que necesitase asistencia técnica, deberá consignar tanto el número de modelo como el número de serie. Rellene en los espacios que hay más abajo los datos del lugar de compra y número de serie: Modelo Nº Fecha de compra Lugar de compra Nº de Serie .

#### Información de asistencia

#### Para servicio al cliente y soporte técnico Web: www.mysmallwonder.com

Deberán encargarse del servicio técnico de este producto sólo técnicos debidamente cualificados. Para obtener instrucciones de cómo obtener servicio técnico, consulte la garantía de esta guía.

#### Especificación técnica

Producto: Videocámara Digital Marca: RCAModelo: EZ200 Consumo de corriente eléctrica: 3 V que Utiliza dos baterías de 1,5 V cc tipo "AA"

- . Haga click en la pestaña Share videos.
- 2. Seleccione *Upload Videos* ya sea desde su YouTube o Box.net
- 3. Inicie sesión en la cuenta en línea provista por YouTube o Box.net. (registro gratuito)
- 4. Seleccione el video que usted quiere subir haciendo click en el botón junto al mismo.
- 5. Haga click en el botón Upload Video.
- Opcional: ingrese la dirección de correo electrónico de alguna persona a quien usted quiera notifi car sobre el video. Un correo electrónico conteniendo una liga para ver el video en línea será enviado a esas personas. No se requiere registro para ver el video.
- Los videos serán comprimidos en un formato WMV más amigable a la Internet y adecuado para el tamaño de video a subir. El tamaño máximo para una sola operación de carga es de 35 MB.

Las descripciones y características en este manual del propietario son para el propósito de referencia general solamente y no como una garantía. Con objeto de suministrarle el producto de la mayor calidad, podemos hacer cambios o modificaciones sin previo aviso. La versión en Inglés sirve como la referencia final sobre todos los detalles de producto y operacionales en el caso de que alguna discrepancia surja en otros idiomas.

# Para ver videos en la TV

- 1. Haga click en la pestaña Edit videos.
- 2. Haga click y arrastre video(s) deseado(s) desde la colección de miniaturas al Escenario ubicado en la parte inferior de la página.
- 3. Haga click en un video en Escenario para cargarlo en la ventana de edición a la derecha.
- 4. Use los marcadores para establecer los nuevos puntos de Inicio y Terminación del clip de video.
- 5. Repita esto con cualquiera o con todos los videos en el Escenario hasta terminar.
- 6. Usted puede luego volver a cambiar el arreglo de los videos en el Escenario, arrastrándolos a izquierda o derecha.
- 7. Haga click en el botón Guardar para guardar la nueva película.
- Los clips de video originales permanecerán sin modificaciones en su ubicación actual. La nueva película será guardada en el directorio My Documents\My Videos\RCA Small Wonder\Edited Movies directory.
- 1. Conecte el cable AV (suministrado) Inserte el extremo del conector sencillo en la videocámara (receptáculo AV) y conecte los extremos del conector doble en los receptáculos de entrada de video (amarillo) y audio (blanco) correspondientes en la TV.  $\Box$ • Norma de salida de TV: NTSC
- 2. Encienda la TV y la videocámara.
- 3. Ajuste la TV en la entrada de video seleccionada (para instrucciones consulte el manual de su TV).
- 4. Usted puede reproducir y eliminar videos vistos en la TV usando los botones de la videocámara.

# Grabación de videos a cinta VHS o DVD

- Desde la pestaña View videos, haga click en la casilla de verificación junto a video(s) que usted quiera guardar y luego haga click en el botón SAVE en la esquina superior derecha.
- Todos los videos serán guardados en la ubicación predeterminada: My Documents My Videos\RCA Small Wonder\Saved Videos\"Categoría". (Categoría se refiere al género o categoría que usted asignó al video en la pantalla Detalles de Video) Si ninguna categoría fuera asignada, el libro será guardado bajo las ubicaciones predeterminadas, …\Default.
- Usted puede añadir información descriptiva sobre sus videos haciendo click en la opción Video Details que se encuentra en el modo visión sencilla bajo las pestañas View videos.

- 1. Seleccione video(s) a ser eliminado(s) haciendo click en la casilla de verificación junto a video(s).
- 2. Haga click en el botón (ícono de basura) cerca de la esquina superior derecha.
- En la pestaña Compartir Videos, usted debe primero seleccionar Enviar Videos por Correo Electrónico o Subir Videos antes de seguir los pasos anteriores para eliminar videos.
- 1. Conecte el cable AV (suministrado) Inserte el extremo del conector sencillo en la videocámara y conecte los extremos del conector doble en las entradas de video (amarillo) y audio (blanco) correspondientes en el dispositivo de grabación. (Grabadora VHS o DVD).
- 2. Encienda la videocámara y el dispositivo de grabación.
- 3. Ajuste el dispositivo de grabación a la entrada de video conectada a la videocámara. (Para instrucciones consulte el manual del usuario del dispositivo de grabación). videocámara por 3 segundos para reproducir todos los videos en la misma.
- 4. Inicie la grabación de su dispositivo grabador, y presione y sostenga **PLAY/PAUSE** en la

- 1. Haga click en la pestaña Share videos
- 2. Seleccione enviar Email Videos.
- 3. Seleccione video(s) que usted quiere enviar por correo electrónico haciendo clic en la casilla de verificación junto a video(s) que usted quiere enviar.
- 4. Haga click en el botón EMAIL.

• Los videos se comprimen automáticamente en un formato WMV, que es más amigable para su envío por correo electrónico. Si usted tiene una grabación de 5Mb o más, se recomienda que utilice la opción de Cargar video

#### **Para Cargar video**

Cargar un video es otra forma de compartir videos/archivos de mayor capacidad o de compartir con personas con conexión por medio de acceso telefónico.

#### **Editar**

Edite sus videos, recortando la mejores partes del video, inclusive, puede juntar varias partes de diferentes videos y unirlos en una película.

Para instrucciones más detalladas sobre el uso del Administrador de Memoria RCA, por favor consulte la sección de ayuda en el software.

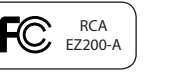

Para guardar videos seleccionados:

#### **Para Eliminar**

La eliminación se puede realizar tanto en la pestaña Ver videos como en Compartir videos.

• Si su producto tiene la capacidad de almacenar contenido (tal como un reproductor MP3, una grabadora de voz digital, etc.), se recomienda que efectúe respaldos periódicos de copias del contenido almacenado en el producto. Si es aplicable, antes de enviar un producto, haga una copia de respaldo del contenido o de los datos almacenados en el dispositivo. También, es aconsejable remover cualquier contenido personal que usted no querría exponer a otros. ES PROBABLE QUE LOS CONTENIDOS Y DATOS EN EL DISPOSITIVO SE PIERDAN DURANTE EL SERVICIO Y REFORMATEO. AUDIOBOX NO ACEPTA RESPONSABILIDAD POR LA PÉRDIDA DE CONTENIDO O DATOS, O POR LA SEGURIDAD DE ALGÚN CONTENIDO O DATO PERSONAL EN EL DISPOSITIVO QUE SEA RETORNADO. El producto será devuelto con las configuraciones predeterminadas de fábrica, y sin contenido alguno precargado que pudiera haber sido instalado

#### **Para la Reproducción**

en los productos comprados originalmente. El consumidor será responsable por recargar los datos y el contenido. El consumidor será responsable de restaurar cualquier configuración de su preferencia personal.

- 
- 

- Estando en la pestaña Ver Videos, haga doble click en cualquier imagen preliminar, miniatura o nombre de archivo (dependiendo del modo de visualización) para lanzar el video en modo de visualización más grande.
- Mientras ve el video, haga click en el botón pausa "**II**" y luego haga click en EZ Grab™ ubicado junto al video para guardar la pantalla actual como un archivo de mapa de bits o jpeg. Haga click en **+** ó **–** bajo la pantalla de reproducción para saltar un cuadro hacia delante o hacia atrás.

#### **Correo Electrónico**

# ADVERTENCIA:

PARA PREVENIR INCENDIOS O DESCARGAS ELÉCTRICAS, NO EXPONGA EL PRODUCTO A LA LLUVIA O HUMEDAD Audiovox México, S. de R. L. de C. V.

Av. Ejercito Nacional # 436 piso 3 Col. Chapultepec Morales, C. P. 11570, México, D. F.

#### **POLIZA DE GARANTIA**

Audiovox México, S. de R. L. de C. V. garantiza este producto por el término de un año en todas sus partes y mano de obra contra cualquier defecto de fabricación y funcionamiento a partir de la fecha de entrega y tratándose de productos que requieran de enseñanza ó adiestramiento en su manejo de la instalación de dispositivos a partir de la fecha en que se hubiera quedado operando normalmente y después de su instalación en el domicilio que señale el consumidor.

#### **CONDICIONES**

1. Para hacer efectiva esta garantía, bastara con presentar esta póliza, debidamente sellada por la tienda que comercializó el artículo en turno y en forma legible, en caso contrario, se podrá suplir con la presentación legible del ticket de compra o factura en turno junto con el artículo en el lugar donde fue adquirido o comunicándose a nuestro Centro de Soporte y Servicio para asistirlo con su producto; ubicado en Romulo O'Farril #520 - Local 14-C; Col. Olivar de los padres; Del. Álvaro

Obregón; CP 01780; México, D. F.

# **PRODUCTO**

 Para su comodidad solicite informes al Centro de Atención y Servicio de Audiovox México, llamando al:  **Desde la Ciudad de México y Área Metropolitana: 555 683 6996 / 555 595 9666 / 555 595 0384 Desde el interior: 01 800 714 4767 / 01 800 681 AVOX (01 800 681 2869)**

#### **IMPORTADOR PARA MEXICO:**Audiovox Mexico, S. de R.L. de C.V. Ejercito Nacional 436 Piso 3 Col. Chapultepec Morales C.P. 11570 Mexico, D.F.

AME0712174Y4

**EXPORTADOR:** Audiovox Electronics Corp 150 Marcus Blvd, Hauppauge, NY11788.

- 2. La empresa se compromete a reparar ó cambiar el producto así como las piezas y componentes, consumibles y accesorios defectuosos del mismo sin ningún cargo para el consumidor, los gastos de transportación que se deriven de su cumplimiento serán cubiertos por AUDIOVOX MEXICO, S. de R. L. de C. V.
- 3. El tiempo de reparación en ningún caso será mayor a 30 días hábiles contados a partir del ingreso al Centro de Servicio Autorizado.
- 4. Para adquirir partes y refacciones contactar al mismo teléfono del punto 1.

#### **ESTA GARANTIA NO ES VALIDA EN LOS SIGUIENTES CASOS:**

- Cuando el producto ha sido utilizado en condiciones distintas a las normales.
- Cuando el producto no ha sido operado de acuerdo con el instructivo de uso en el idioma español proporcionado (en su caso)
- Cuando el producto ha sido alterado ó reparado por personas no autorizadas por el importador AUDIOVOX MEXICO, S. de R. L. de C. V.
- Cuando el producto no este conectado debidamente a la corriente señalada en el manual de operación

**RECOMENDACIÓN:** En virtud de las variaciones de voltaje en la República Mexicana, recomendamos utilizar siempre regulador de voltaje para la conservación y duración de su equipo.

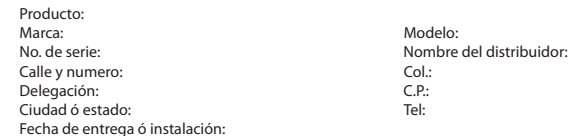

El consumidor podrá solicitar que se haga efectiva la garantía ante la propia casa comercial donde adquirió el producto.

#### **Esta garantía está limitada solamente a productos vendidos en México.**

## Garantía limitada (EE. UU.) **12 meses de garantía limitada**

#### **Aplica a productos de audio/video RCA**

- AUDIOVOX ELECTRONICS CORP. (la Compañía) garantiza al comprador original a través de minorista de este producto, que en el caso de que este producto o alguna parte del mismo, sometido a uso y condiciones normales, y probando que tenga defectos en material o mano de obra, en un plazo de 12 meses desde la fecha de la compra original, tal(es) defecto(s) será(n) reparado(s) o reemplazado(s) con producto reacondicionado (a opción de la Compañía) sin cargo por las partes y labor en la reparación.
- Para obtener reparación o reemplazo dentro de los términos de esta Garantía, el producto debe ser entregado con prueba de cobertura de la garantía (por ejemplo, nota de venta con fecha), especificación de defecto(s), transporte prepagado, a la Compañía a la dirección que se indica a continuación
- Esta garantía no se extiende a la eliminación de ruido o estática generados externamente, a la corrección de problemas de antena, a la pérdida/interrupciones de transmisión o servicio de Internet, a costos incurridos por instalación, remoción o reinstalación del producto, a corrupciones causadas por virus de computadora, software espía u otro tipo de software malicioso, a la pérdida de medios, archivos, datos o contenido, o al daño a cintas, discos, dispositivos o tarjetas de memoria removible, bocinas, accesorios, computadoras, periféricos de computadoras, otros reproductores de medios, redes caseras o sistemas eléctricos de vehículo.
- Esta Garantía no aplica a algún producto o parte del mismo que, en la opinión de la Compañía, haya sufrido o haya sido dañado mediante la alteración, instalación inapropiada, mal manejo, mal uso, negligencia, accidente o mediante la remoción o borrado del número de serie de fábrica/etiqueta(s) de código de barras. EL GRADO DE LA RESPONSABILIDAD DE LA COMPAÑÍA BAJO ESTA GARANTÍA ESTÁ LIMITADO A LA REPARACIÓN O REEMPLAZO QUE SE INDICA ANTERIORMENTE, Y, EN NINGÚN CASO, LA RESPONSABILIDAD DE LA COMPAÑÍA EXCEDERÁ EL PRECIO DE COMPRA PAGADO POR EL COMPRADOR POR EL PRODUCTO.
- Esta Garantía reemplaza todas las otras garantías o responsabilidades expresas. CUALQUIER GARANTÍA IMPLÍCITA, INCLUYENDO CUALQUIER GARANTÍA IMPLÍCITA DE COMERCIABILIDAD, ESTARÁ LIMITADA A LA DURACIÓN DE ESTA GARANTÍA ESCRITA. CUALQUIER ACCIÓN POR VIOLACIÓN DE ALGUNA GARANTÍA BAJO LA PRESENTE INCLUYENDO ALGUNA GARANTÍA IMPLÍCITA DE COMERCIABILIDAD DEBE SER PRESENTADA EN UN PERIODO DE 24 MESES DESDE LA FECHA DE LA COMPRA ORIGINAL. EN NINGÚN CASO LA COMPAÑÍA SERÁ RESPONSABLE POR DAÑO ALGUNO INCIDENTAL O CONSECUENCIAL POR LA VIOLACIÓN DE ESTA O DE CUALQUIER OTRA GARANTÍA. Ninguna persona o representante está autorizado a asumir por la Compañía responsabilidad alguna distinta que la expresada en el presente documento en relación con la venta de este producto.
- Algunos estados no permiten limitaciones en cuanto a la duración de una garantía implícita o la exclusión o limitación de daño incidental o consecuencial, por lo tanto las limitaciones o exclusiones anteriores pueden no aplicar a usted. Esta Garantía le da derechos legales específicos y puede ser que usted tenga también otros derechos que pueden variar de estado a estado.

#### **Cómo efectuar una reclamación en garantía:**

• Empaque apropiadamente su unidad. Incluya cualquier control remoto, tarjetas de memoria, cables, etc. que fueron suministrados originalmente con el producto. Sin embargo, NO regrese batería removible alguna, aún si las baterías estaban incluidas con la compra original. Recomendamos usar el empaque y materiales de empaque originales. • Incluya a evidencia de la fecha de compra tal como la nota de venta. También escriba su nombre y dirección, y la descripción del defecto. Envíe mediante UPS estándar o su equivalente a:

**Audiovox Electronics Corp., At'n: Departamento de Servicio., 150 Marcus Blvd., Hauppauge N.Y. 11788** 1-800-645-4994

• Asegure su embarque por pérdida o daño. Audiovox no acepta responsabilidad en caso de daño o pérdida en ruta a

- Audiovox.
- garantía.
- 

• Pague todos los cargos que le sean facturados por el Centro de Intercambio por servicio que no esté cubierto por la

Una unidad nueva o reconstruida le será enviada con flete prepagado

## **Lo que nosotros haremos:**

# POLIZA DE GARANTIA PARA MÉXICO

Suministrarle una unidad nueva, o a opción nuestra, una reconstruida. La unidad de intercambio está bajo garantía por el remanente del período de garantía del producto original.

de service, il se peut que vous ayez besoin du numéro de modèle et du numéro de série. Dans l'espace ci-dessous, enregistrez la date et l'endroit d'achat, ainsi que le numéro de série:

Cet appareil doit être réparé exclusivement par des personnes spécialement formées en techniques d'entretien et de réparation. Pour savoir comment profiter d'un tel service, consulter à la garantie incluse dans le présent quide.

No. de modèle: Date d'achat Endroit d'achat No. de série

#### **Service**

#### **Spécifi cations techniques**

Cet appareil a été testé et fonctionne à l'intérieur des limites déterminées pour les appareils numériques de Classe B, en vertu de la section 15 des règlements de la FCC. Ces normes sont conçues pour fournir une protection raisonnable contre l'interférence nuisible dans les installations domestiques. Ce appareil génère, utilise et peut émettre de l'énergie sous forme de fréquences radio et, s'il n'est pas installé conformément aux instructions, peut causer de l'interférence nuisible pour les communications radio. Cependant, il n'est pas assuré que de l'interférence ne se produira pas dans une installation spécifique.

Produit : Enregistreur et camera digital Marque : RCA Modèle : EZ200Consommation d'énergie: 2 x AA piles

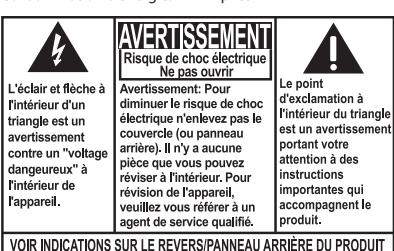

#### **Information FCC**

Cet appareil ne contrevient pas aux dispositions de la section 15 du Règlement sur les perturbations radioélectriques de la Federal Communications Commission (FCC) des États-Unis. Son fonctionnement est assujetti aux deux conditions suivantes : (1) cet appareil ne cause pas d'interférence nuisible, et (2) cet appareil peut capter toute interférence, y compris une interférence qui pourrait causer un fonctionnement imprévu.

modification non expressément approuvé par le fabricant pourrait annuler l'autorisation accordée à l'utilisateur d'utiliser cet appareil.

Si cet appareil cause de l'interférence nuisible à la réception de signaux de radio ou de télévision, ce qui peut être validé en fermant et en allumant l'appareil, l'utilisateur est invité à corriger cette interférence par une ou plusieurs des mesures suivantes :

- 1. Branchement du câble AV (fourni) : insérez la terminaison à fiche simple dans le caméscope et branchez les deux fiches de l'autre terminaison dans les prises d'entrée vidéo (jaune) et audio (blanche) correspondantes de l'appareil d'enregistrement (magnétoscope ou graveur DVD).
- 2. Démarrez le caméscope et l'appareil d'enregistrement.
- 3. Réglez l'appareil d'enregistrement sur l'entrée vidéo branchée au caméscope. (Consultez le guide de l'utilisateur de l'appareil d'enregistrement pour des instructions).
- 4. Démarrez l'enregistrement sur votre appareil d'enregistrement et appuyez et gardez enfoncée la touche **PLAY/PAUSE** du caméscope pendant trois secondes pour lire toutes les vidéos sur le caméscope.
- Réorienter ou déplacer de l'antenne de réception.
- Augmenter de la distance entre l'appareil et le récepteur.
- Brancher de l'appareil dans une prise murale faisant partie d'un circuit d'alimentation électrique autre que celui du récepteur.
- Consultez votre revendeur ou un technicien radio/ télévision compétent pour obtenir de l'aide. Selon les exigences de la FCC, tout changement ou

#### **Fabricant/Partie responsable**

Audiovox Electronics Corp, 150 Marcus Blvd, Hauppauge, NY 11788 1-877-932-2269

#### **Pour votre référence**

Selon certaines lois provinciales, et au cas où vous aviez besoin

# Visionnement de vidéos sur un téléviseur

- 1. Branchement du câble AV (fourni) : insérez la terminaison à fiche simple dans le caméscope (prise AV) et branchez les deux fi ches de l'autre terminaison dans les prises d'entrée vidéo (jaune) et audio (blanche) correspondantes du téléviseur. • Sortie standard pour téléviseur : NTSC
- 2. Démarrez le téléviseur et le caméscope.
- 3. Syntonisez le téléviseur à l'entrée vidéo sélectionnée (consultez le guide de votre téléviseur pour des instructions).
- 4. Vous pouvez lire et supprimer des vidéos visionnées sur le téléviseur à l'aide des touches du caméscope.

• Dans la languette View videos, cliquez sur le bouton SELECT dans le coin supérieur droit pour cocher toutes les vidéos puis cliquez sur le bouton SAVE.

# Enregistrement de vidéos sur une cassette VHS ou un DVD

- Dans la languette View videos, cliquez sur les cases à côté des vidéos que vous désirez sauvegarder puis cliquez sur le bouton SAVE dans le coin supérieur droit.
- 

Le téléchargement est une autre manière de partager les vidéos et fichiers de plus grande taille ou de partager une vidéo avec quelqu'un qui utilise un accès par ligne commutée.

Éditez vos vidéos pour qu'elles ne contiennent que les meilleurs moments. Encore mieux, éditez plusieurs vidéos puis combinez-les pour en faire un film.

# Service à la clientèle et soutien technique

Site web : www.mysmallwonder.com

# Gestion des vidéos sur votre ordinateur**Exigences relatives à l'ordinateur et à Windows**

- 1. Cliquez sur la languette Edit videos.
- 2. Cliquez et glissez les vidéos désirées de l'affichage des vignettes jusqu'au Studio situé au bas de la page.
- 3. Cliquez sur une vidéo dans le Studio pour la transférer dans la fenêtre d'édition située à droite.
- 4. Utilisez les marqueurs pour régler les nouveaux emplacements de Début et de Fin de la vidéo.
- 5. Reprenez cette étape avec les autres vidéos dans le Studio jusqu'à ce que vous ayez terminé.
- 6. Vous pouvez réarranger les vidéos dans le Studio en les glissant vers la gauche ou la droite. 7. Cliquez sur le bouton Save pour sauvegarder le nouveau film.
- 
- Les vidéos originales ne sont pas modifiées et demeurent dans le répertoire initial. Le nouveau film sera sauvegardé dans le répertoire Mes Documents\Mes Vidéos\RCA Small Wonder\Films édités.
- Intel Pentium 4 800 MHz avec au moins 512 Mo de mémoire vive
- Microsoft WindowsMD XP avec Service Pack 2 ou Windows Vista<sup>MC</sup>
- Moniteur SVGA ou supérieur
- Carte de son
- Carte graphique avec réglage de l'affichage à une résolution de 800x600 ou plus
- Lecteur Windows Media 9 ou plus récent\*
- \* Téléchargement gratuit sur www.microsoft.com

## **Branchement à un ordinateur**

- 1. Sortez le connecteur USB.
- Consultez la rubrique "Connecteur USB" pour plus de renseignements.
- 2. Alignez le connecteur USB sur le port USB de l'ordinateur puis insérez-le.
- Veuillez utiliser le câble d'extension USB fourni si le connecteur USB du caméscope est bloqué ou s'il n'y a pas assez d'espace pour le brancher directement à l'ordinateur.
- Le caméscope n'enregistre pas lorsqu'il est branché à l'ordinateur.
- 3. La première fois que vous branchez le caméscope à un ordinateur, le logiciel RCA  $\mathsf{M}$ 800823 démarre l'installation automatiquement. Suivez les instructions à l'écran pour l'installation.
- Si l'installation ne démarre pas automatiquement, ouvrez Mon Ordinateur et double-cliquez sur l'icône *EZ200*. Double-cliquez sur *rcasw\_setup* pour démarrer l'installation.
- La procédure d'installation démarre automatiquement seulement la première fois que vous branchez votre caméscope à un ordinateur. Ensuite, lorsque vous branchez le caméscope à cet ordinateur, le logiciel RCA Memory Manager devrait démarrer automatiquement.

## **Sauvegard**

RCA  $\Gamma$ d $\rightarrow$  Ez200-A

Les descriptions et les caractéristiques décrites dans ce document représentent une indication générale et ne constitue pas une garantie. Afin d'offrir la meilleure qualité de produit possible, nous nous réservons le droit de faire toute amélioration ou modifi cation et ce, sans préavis. La version

AVERTISSEMENT: POUR EVITER LES RISQUES D'INCENDIE OU D'ELECTROCUTION, NE PAS LAISSER CET APPAREIL SOUS LA PLUIE OU A L'HUMIDITE.

Pour sauvegarder toutes les vidéos :

Pour sauvegarder des vidéos sélectionnées :

## **Téléchargement**

- 1. Cliquez sur la languette Partage de vidéos.
- 2. Sélectionnez Téléchargement de vidéos vers YouTube ou Box.net. 3. Connectez-vous à votre compte en ligne offert par YouTube ou Box.net. (l'abonnement est
- gratuit)
- 4. Sélectionnez la vidéo que vous désirez télécharger en cliquant sur le bouton situé à côté d'elle.
- 5. Cliquez sur le bouton Télécharger la vidéo.
- En option : entrez l'adresse courriel de ceux avec qui vous désirez partager cette vidéo. Un courriel avec un hyperlien permettant de visionner la vidéo en ligne leur sera envoyé. Aucun abonnement n'est nécessaire pour visionner la vidéo.
- Les vidéos seront comprimées en format WMV, dont le format et la taille sont plus propices pour le téléchargement sur le web. La taille maximale d'un téléchargement est de 35 Mo.

## **Édition**

Pour des instructions plus détaillées sur l'utilisation de RCA Memory Manager, veuillez consulter la rubrique d'aide du logiciel.

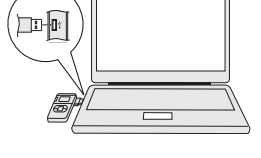

- Toutes les vidéos seront sauvegardés dans le répertoire par défaut : Mes Documents\Mes Vidéos\RCA Small Wonder\Vidéos sauvegardées\"Catégorie". ("Catégorie" renvoie au genre ou à la catégorie que vous avez attribué à la vidéo dans la fenêtre Informations sur la vidéo.) Si aucune catégorie n'a été assignée, la vidéo sera sauvegardée dans le répertoire par défaut, …\Défaut.
- Vous pouvez ajouter des renseignements descriptifs à propos de vos vidéos dans l'option Video Details situé sous la languette View videos en mode de fenêtre unique.

#### **Suppression**

La suppression peut être effectuée dans les languettes Visionnement et Partage de vidéos.

- 1. Sélectionnez les vidéos que vous désirez supprimer en cliquant sur les cases à côté des vidéos.
- 2. Cliquez sur le bouton *DELETE* (icône d'une poubelle) situé dans le coin supérieur droit.
- Dans la languette Partage de vidéos, vous devez d'abord sélectionner Partage par courriel ou Téléchargement de vidéos avant de suivre les étapes ci-dessus pour supprimer des vidéos.

#### **Lecture**

- Dans la languette Visionnement de vidéos, double-cliquez sur une prévisualisation, une vignette ou un nom de fichier (selon le mode d'affichage) pour démarrer la lecture de la vidéo en mode de fenêtre simple agrandie.
- Lors de la lecture de la vidéo, cliquez sur le bouton pause "**II**" puis sur EZ GrabMC situé à côté de la vidéo pour sauvegarder l'image courante en fichier de format bitmap ou jpeg. Cliquez sur la touche + ou – située sous l'affichage de lecture pour sauter d'une image vers l'avant ou vers l'arrière.

#### **Courriel**

- 1. Cliquez sur la languette Share videos.
- 2. Sélectionner Email Videos.
- 3. Sélectionnez les vidéos que vous désirez envoyer par courriel en cliquant sur les cases à côté des vidéos que vous désirez partager.
- 4. Cliquez sur le bouton EMAIL
- Windows est une margue de commerce déposée de Microsoft Corporation aux États-Unis et dans d'autres unes and altam dans d'autres parager antiquent and the discussive and the discussive and the discussive of the control of • Les vidéos sont automatiquement comprimées en format WMV, dont le format et la taille sont plus propices à l'envoi par courriel. Si vous désirez partager un long enregistrement de 5 Mo ou plus, il serait peut-être préférable d'utiliser la fonction de téléchargement

Audiovox Electronics Corp. 150 Marcus Blvd, Hauppauge, NY 11788 www.rcaaudiovideo.com © 2008 Audiovox Electronics Corp., Trademark Registered Marca Registrada Marque Deposée

This Class B digital apparatus complies with Canadian ICES-003. et appareil numérique de la class B est conforme à la norme NMB-003 du Canada.

#### Garantie limitée **Garantie limitée de 12 moisS'applique aux appareils RCA audiovideo**

• AUDIOVOX ELECTRONICS CORP. (la Compagnie) garantit au premier acheteur au détail de cet appareil que cet appareil ou toute partie de ce dernier, dans des conditions d'utilisation normales, ne possède aucune défectuosité matérielle ou de main d'œuvre pendant les douze (12) mois suivant la date du premier achat; une telle défectuosité sera réparée ou remplacée par un appareil remis en état (à la discrétion de la Compagnie) sans frais pour les pièces

• Pour obtenir une réparation ou un remplacement selon les conditions de cette Garantie, l'appareil doit être envoyé avec une preuve de garantie (p. ex., une facture datée de l'achat), une description de la(des) défectuosité(s) et le port payé à la

• Cette Garantie ne couvre pas l'élimination des bruits ou parasites externes, la solution de problèmes d'antenne, la perte/l'interruption de transmissions ou de l'accès à Internet, les coûts de l'installation, de la désinstallation ou de la réinstallation de l'appareil, les altérations causées par un virus informatique, un logiciel espion ou tout autre programme malveillant, la perte de média, de fichiers, de données ou de contenus, les dommages causés à des cassettes, des disques, des dispositifs ou des cartes de mémoire amovibles, des haut-parleurs, des accessoires, des ordinateurs, des périphériques d'ordinateurs, d'autres lecteurs multimédia, des réseaux résidentiels ou des systèmes électriques

- et la main d'œuvre.
- Compagnie à l'adresse indiquée ci-dessous.
- de véhicule.
- PAYÉ PAR L'ACHETEUR POUR CET APPAREIL.
- Garantie en lien avec la vente de cet appareil.

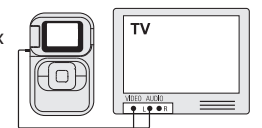

• Cette Garantie ne s'applique pas à l'appareil ou à toute partie de ce dernier qui, selon la Compagnie, a été endommagée par ou a souffert d'une modification, d'une mauvaise installation, d'une manutention incorrecte, d'abus, de négligence, d'un accident ou dont l'étiquette portant le numéro de série/le code à barres usiné a été retirée ou dégradée. L'ÉTENDUE DE L'OBLIGATION DE LA COMPAGNIE SOUS CETTE GARANTIE SE LIMITE À LA RÉPARATION OU AU REMPLACEMENT INDIQUÉ CI-DESSOUS; L'OBLIGATION DE LA COMPAGNIE NE DOIT EN AUCUN CAS DÉPASSER LE PRIX D'ACHAT

• Cette Garantie remplace toutes les autres garanties ou obligations explicites. TOUTE GARANTIE IMPLICITE, INCLUANT LA GARANTIE IMPLICITE DE QUALITÉ MARCHANDE, DOIT ÊTRE LIMITÉE À LA DURÉE DE LA PRÉSENTE GARANTIE ÉCRITE. TOU ACTE CONTREVENANT AUX TERMES DE LA PRÉSENTE GARANTIE INCLUANT LA GARANTIE IMPLICITE DE OUALITÉ MARCHANDE DOIT ÊTRE RAPPORTÉ DANS UNE PÉRIODE DE VINGT-OUATRE (24) MOIS À PARTIR DE LA DATE ORIGINALE DE L'ACHAT. LA COMPAGNIE NE DEVRA EN AUCUN CAS ÊTRE TENUE RESPONSABLE DES DOMMAGES INDIRECTS OU ACCESSOIRES SUITE À LA VIOLATION DE CETTE OU DE TOUTE AUTRE GARANTIE. Aucune personne et aucun représentant n'est autorisé à assumer au nom de la Compagnie toute obligation autre que celles indiquées dans cette

• Certaines provinces ne permettent pas les limites à la durée des garanties implicites ou l'exclusion des dommages indirects ou

accessoires, alors certaines limites ou exclusions pourraient ne pas s'appliquer à vous. Cette Garantie vous donne certains droit spécifiques et vous pourriez avoir d'autres droits, qui varient selon la province.

#### **Comment faire une réclamation de garantie :**

- Si votre appareil est en mesure d'enregistrer des contenus (comme un lecteur mp3, un enregistreur numérique de la voix, etc.), nous vous recommandons de faire des copies de sauvegarde des contenus enregistrés sur l'appareil régulièrement. Si possible, avant d'envoyer l'appareil, faites une copie de sauvegarde des contenus ou des données enregistrés sur l'appareil. De plus, il est recommandé de supprimer tout contenu personnel que vous ne voudriez pas rendre accessibles à d'autres. IL EST PROBABLE QUE LES CONTENUS ET DONNÉES ENREGISTRÉS SUR L'APPAREIL SERONT PERDUS LORS DE LA RÉPARATION ET DU REFORMATAGE. AUDIOVOX REFUSE TOUTE RESPONSABILITÉ POUR LES CONTENUS OU DONNÉES PERDUS OU POUR LA SÉCURITÉ DES CONTENUS OU DONNÉES PERSONNELS ENREGISTRÉS SUR L'APPAREIL RETOURNÉ. L'appareil sera retourné avec les réglages par défaut et sans contenus préenregistrés qui auraient pu être déjà installés lors de l'achat original. Le consommateur sera responsable de télécharger à nouveau les données et les contenus. Le consommateur sera responsable du rétablissement des réglages personnalisés.
- Emballez correctement votre appareil. Incluez toute télécommande, carte de mémoire, câble, etc. qui étaient fournis avec l'appareil. Par contre, NE retournez PAS les piles, même si les piles étaient fournies lors de l'achat original. Nous vous recommandons d'utiliser la boîte et le matériel d'emballage originaux.
- Incluez une preuve de la date de l'achat telle qu'une facture Inscrivez aussi vos nom et adresse et une description de la défectuosité. Envoyez l'appareil par UPS standard ou un équivalent à :

**Audiovox Electronics Corp., Attn : Service Department., 150 Marcus Blvd., Hauppauge N.Y. 11788** 1-800-645-4994

- Assurez-vous votre envoi contre la perte ou les dommages. Audiovox refuse toute responsabilité en cas de dommages ou de perte lors du transport vers Audiovox.
- Payez les frais qui vous sont facturés par le Centre d'échange pour les réparations qui ne sont pas couvertes par la garantie.
- Un nouvel appareil ou un appareil remis à neuf vous sera envoyé avec le port prépayé.

#### **Ce que nous ferons :**

Nous vous fournirons un nouvel appareil ou, à notre discrétion, un appareil remis à neuf. L'appareil échangé est sous garantie pour la durée restante de la période de garantie de l'appareil original.

#### **Pour les consommateurs canadiens, veuillez envoyer votre appareil à :**

Audiovox Return Centre, c/o Genco, 6685 Kennedy Road, Unit#3, Door 16, Mississauga, Ontario L5T 3A5

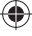